# **Geschäftsregeln**

# Regeleditor

Menüaufruf: (Konfiguration) - (Regelwerke) - (Geschäftsregeln)

# Regeln bearbeiten

#### [blocked URL](http://wiki.nuclos.de/images/1/19/Regeln_geschaeftsregeln_1.gif)

In dieser Maske können Geschäftregeln definiert werden. Vergeben Sie hier einen **Namen**, unter dem später die Regel auswählbar ist sowie eine **Beschrei bung** nach Bedarf.

Ist das **Aktiv**-Flag gesetzt, wird die Regel über compilliert und die Binärdateien auf dem Server abgelegt.

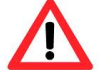

**Achtung:** Nur einen aktive Regel wird auch ausgeführt !

Den Java-Sourcecode erfassen Sie im Reiter **Regel**. Wenn Sie die Regel speichern, wird ein Java Compiler angestossen. Im Falle eines Fehlers sehen Sie im unteren Bereich des Fensters die Compiler Ausgaben.

#### [blocked URL](http://wiki.nuclos.de/images/c/cf/Regeln_geschaeftsregeln_2.gif)

# Regelausführung

Im Reiter **Verwendung** können Sie die Ausführung der Regel spezifizieren. Wählen Sie zunächst das **Businessobjekt**, für die die Regel ausgeführt werden soll. Unter **Ereignis** haben Sie folgende Auswahlmöglichkeiten:

- **Speichern:** Regel wird VOR dem Speichern eines Objektes ausgeführt
- **Löschen:** Regel wird VOR dem Löschen eines Objektes ausgeführt
- **Benutzer:** Regel kann manuell ausgeführt werden

#### [blocked URL](http://wiki.nuclos.de/images/3/3e/Regeln_geschaeftsregeln_3.gif)

Wenn Sie die 'Benutzer' eingestellt haben, können Sie die Regel direkt aus dem Datensatz heraus ausführen. Dazu betätigen Sie den Button **Regel ausführen**.

#### [blocked URL](http://wiki.nuclos.de/images/6/6d/Regeln_geschaeftsregeln_4.gif)

Wählen Sie in dem Dialog die entsprechende Regel aus. Möchten Sie das Objekt nach der Regelausführung gespeichert haben, so aktivieren Sie **Objekt nach Regelausführung speichern**.

## Beispiele

## **Verfügbare Methoden zum Auslesen und Schreiben von Werten und ID-Feldern**

```
 // Wert auslesen bei Businessobjekt ohne Statusmodell:
Object wert = (Object)server.getFieldValue(sEntityName, sFieldName); // Wert aus aktuellem Objekt auslesen
Object wert = (Object)server.getFieldValue(sEntityName, iObjectId, sFieldName); // Wert aus Objekt iObjectId 
auslesen
// Wert auslesen bei Businessobjekt mit Statusmodell:
Object wert = (Object)server.getAttribute(sAttributeName).getValue(); // Wert aus aktuellem Objekt auslesen
Object wert = (Object)server.getAttribute(iObjectId, sAttributeName).getValue(); // Wert aus Objekt iObjectId 
auslesen
// Wert setzen bei Businessobjekten mit und ohne Statusmodell
server.setFieldValue(sEntityName, sFieldName, oValue); // Wert in aktuellem objekt setzen
server.setFieldValue(sEntityName, iObjectId, sFieldName, oValue); // Wert in Objekt iObjectId setzen
// ID auslesen bei Businessobjekt mit Statusmodell:
Integer id = server.getAttribute(sAttributeName).getValueId(); // Id-Feld in aktuellem objekt auslesen
Ingeger id = server.getAttribute(iGenericObjectId, sAttributeName).getValueId(); // Id-Feld aus Objekt 
iObjectId auslesen
// ID setzen bei Businessobjekt mit und ohne Statusmodell:
server.setField(sEntityName, sFieldName, iValueId, oValue); // Id-Feld in aktuellem objekt setzen
server.setField(sEntityName, iObjectId, sFieldName, iValueId, oValue); // Id-Feld in Objekt iObjectId setzen
// Untergeordnetes Businessobjekt -> Unterformular bei Businessobjekt mit Statusmodell:
Collection<MasterDataVO> collmdvo = server.getDependants(sEntityName);
// Untergeordnetes Businessobjekt -> Unterformular bei Businessobjekt ohne Statusmodell:
Collection<MasterDataVO> collmdvo = server.getDependants(sEntityName, null);
Collection<MasterDataVO> collmdvo = server.getDependants(iObjectId, sEntityName, sForeignKeyFieldName); // UF 
in Objekt iObjectId, übergeben Sie hier zusätzlich den Namen des Referenzfeldes auf die übergeordnetes 
Businessobjekt (sForeignKeyFieldName)
for (MasterDataVO mdvo : collmdvo) {
        // Wert auslesen
        Object wert = (Object)mdvo.getField(sFieldName); // Beispiel: Übergabeparameter = 'kunde'
        // ID auslesen
        Integer id = (Integer)mdvo.getField(sFieldName+"Id"); // Beispiel: Übergabeparameter = 'kundeId'
        // Wert setzen
        mdvo.setField(sFieldName, oValue); 
        // ID setzen
        mdvo.setField(sFieldName+"Id", oValue); 
}
```
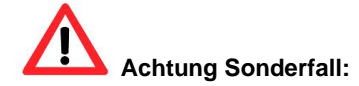

Soll eine ID in einem MasterData Objekt eingetragen werden, dass nicht über den Hauptdatensatz (mit getDependants) geholt wurde, sondern z.B. so:

```
 MasterDataVO item = server.getMasterData("<EntityName>", iObjectId);
item.setField("<fieldName>", oValue);
item.setField("<fieldName>" + "Id", iValueId);
```
so werden Änderungen nicht übernommen, weil nur im Object Item gespeichert wird und nicht in der Datenbank. Um dies zu erreichen muss das Objekt zum Speichern an Nuclos explizit übergeben werden:

```
 MasterDataVO item = server.getMasterData("<EntityName>", iObjectId);
item.setField("<fieldName>" + Id , iValueId);
  try {
    final org.nuclos.server.masterdata.ejb3.MasterDataFacadeLocal mdFa cade = ServiceLocator.getInstance() .
getFacade(org.nuclos.server.masterdata.ejb3.MasterDataFacadeLocal.class);
    mdFacade.modify("<EntityName>",item ,null);
  }
  catch(Exception e) {
      throw new NuclosBusinessRuleException(e);
  }
```
### **Neue Zeilen in Unterformular hinzufügen**

```
 Map<String, Object> mpFields = new HashMap();
mpFields.put("<Feld1>", <Wert>);
mpFields.put("<Feld2>", <Wert>);
...
server.addSubformEntry("<Name Subbusinessobjekt>", mpFields);
```
# **MasterDataVO Objekte löschen**

```
MasterDataVO mdvo = ....;
try {
org.nuclos.common2.ServiceLocator.getInstance().getFacade(org.nuclos.server.masterdata.ejb3.
MasterDataFacadeLocal.class).remove("<Name des Businessobjekts>", mdvo, false);
}catch (Exception e) {
   e.printStackTrace();
}
```
### **Dokumentenanhänge auslesen und bearbeiten**

```
public void rule(RuleInterface server) throws NuclosBusinessRuleException {
   final Integer intid = server.getGenericObject().getId();
    // Bedingung
   final CollectableComparison condDocs = 
                     org.nuclos.common.SearchConditionUtils.newMDReferenceComparison(MasterDataMetaCache.
getInstance().getMetaData(org.nuclos.common.NuclosEntity.GENERALSEARCHDOCUMENT.getEntityName()), 
                             "genericObject", intid);
    // Suchbedingung zusammenbauen (CollectableSearchExpression)
    org.nuclos.server.genericobject.searchcondition.CollectableSearchExpression expression = new org.nuclos.
server.genericobject.searchcondition.CollectableSearchExpression(condDocs);
   Collection<Object> result = server.getMasterDataIds(org.nuclos.common.NuclosEntity.GENERALSEARCHDOCUMENT.
getEntityName(), expression);
   // Datensatz auslesen
   final MasterDataVO mdvoDocument = server.getMasterData(org.nuclos.common.NuclosEntity.GENERALSEARCHDOCUMENT.
getEntityName(), org.nuclos.common2.IdUtils.unsafeToId(result.iterator().next()));
    // Datei extrahieren
   final org.nuclos.server.genericobject.valueobject.GenericObjectDocumentFile file = mdvoDocument.getField
("file", org.nuclos.server.genericobject.valueobject.GenericObjectDocumentFile.class);
}
```